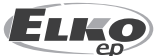

**ООО ЭЛКО ЭП РУС** 4-я Тверская-Ямская 33/39 125047 Москва, Россия Тел: +7 (499) 978 76 41

**ЭЛКО ЭП УКРАИНА** эл. почта: elko@elkoep.ru, www.elkoep.ru

02-70/2017 Rev.: 7 пер. Электриков 3 04071 г. Киев, Украина  $Tan: +380443511361$ эл. почта: info@elkoep.com.ua, www.elkoep.ua

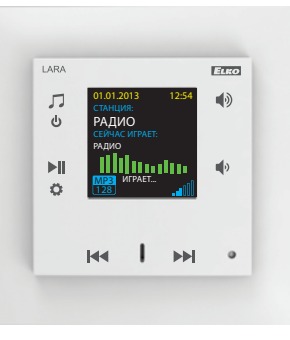

## Перед началом эксплуатации

Поздравляем Вас с покупкой нашего устройства LARA Radio (Интернет радио в выключателе).

Руководство входит в комплектацию изделия и предназначено для помощи в установке и эксплуатации устройства. Выполняйте установку только после того, как тщательно ознакомитесь с данной инструкцией и функциями устройства. Надежность работы устройства зависит от способа транспортировки и хранения устройства. Если Вы заметили признаки повреждения, деформации, неисправности, недоукомплектованность, не устанавливайте устройство и верните его продавцу. Нерабочее устройство и его компоненты должны быть утилизированы как электронные отходы. Перед началом установки убедитесь, что подключенные провода не находятся под напряжением. При монтаже и обслуживании соблюдайте правила техники безопасности при работе с электрооборудованием.

Для успешной установки, вам потребуются: LARA Radio, динамики, PoE источник питания, UTP кабель с разъемами RJ45, кабель к динамикам, компьютер с приложением LARA Configurator

Во избежание поражения электрическим током, проводите подключение только с безопасно малым напряжением (SELV). Это источники питания PoE и сети LAN. Другие источники питания (ELV) и сети WAN с напряжением TNV к изделию не подключайте.

Внимание: Некоторые порты LAN и WAN используют одни и те же разъемы RJ45, поэтому соблюдайте осторожность при подключении изделия.

# Характеристика

- LARA Radio это проигрыватель музыки и интернет-радио в размере выключателя в дизайне LOGUS90.
- LARA может воспроизводить поток тысяч интернет-радиостанций со всего мира. В памяти можно сохранить до 40 станций.
- LARA Radio может проигрывать музыку с внешнего носителя (напр. MP3 плеера). Данное устройство подключается в аудио вход 3.5mm stereo jack, размещенный в нижней части лицевой панели.
- LARA Radio играет аудио файлы из центрального хранилища данных, на котором настроен Logitech Media Server. Эти функции LARA можно использовать в рамках комплексной системы iNELS или как полностью независимого устройства. При работе в рамках iNELS управление осуществляется из приложения iHC.
- Управление осуществляется на передней панели устройства (емкостными кнопками).
- Основные настройки (сетевое подключение, язык, аудио выход) проводятся на дисплее устройства с помощью простого меню. Другие настройки (выбор станций, соединение с сервером, актуализация прошивки и пр.) проводятся на компьютере и ПО LARA Configurator.
- LARA Radio имеет OLED цветной дисплей размером 1.5" (для отображения информации о воспроизводимой музыке, меню настроек, и пр.).
- LARA Radio имеет встроенный усилитель с мощностью 2 x 10 W. LARA можно использовать для оборудования аудиосистемами кухни, залов ожидания, офисов, приемных, вестибюлей, операционных залов и оздоровительных зон.
- LARA Radio запитывется от PoE с макс. напряжением 27 V DC / 1000 mA. Один и тот же кабель (UTP) используется для питания и коммуникации.
- Для LARA Radio придаются аксессуары для питания (PoE адаптеры, PoE switche), динамики (в рамку, в потолок, на стену ), кабели, монтажные коробки и др.
- Соответствует стандартам IEEE 802.3u (100BASE-Tx).
- Автоматическая детекция повреждения Ethernet кабеля MDIX.

## **Варианты LARA**

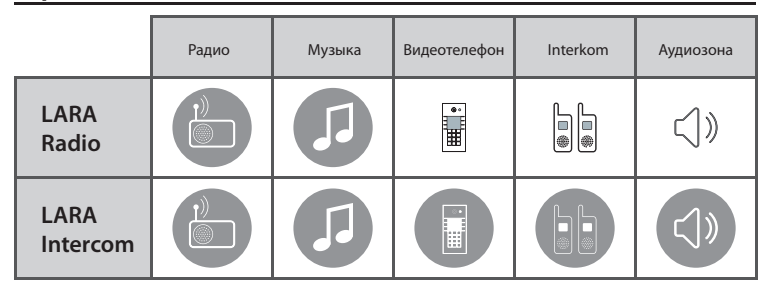

## **Легкая установка в 3 шага**

1. Соедините LARA и switch

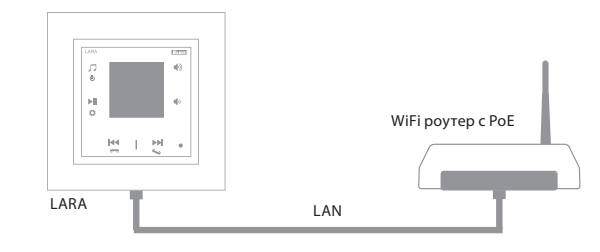

## 2. Подключение динамиков к LARA

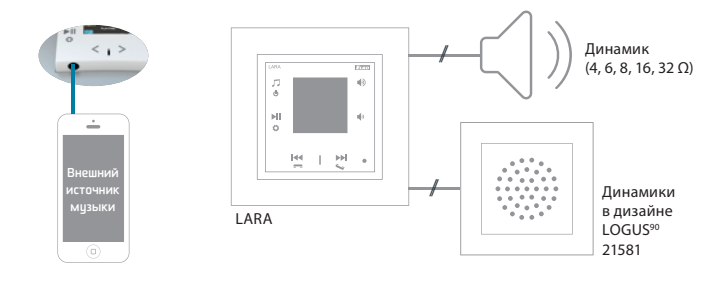

## 3. Настройка LARA посредством LARA Configurator

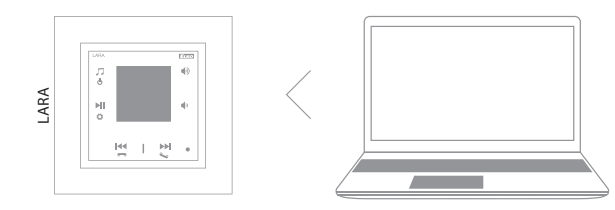

# Схема подключения

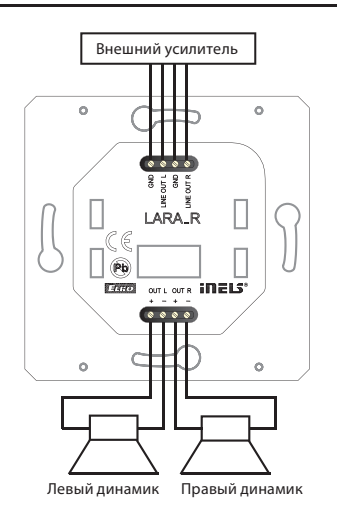

**LARA Radio**

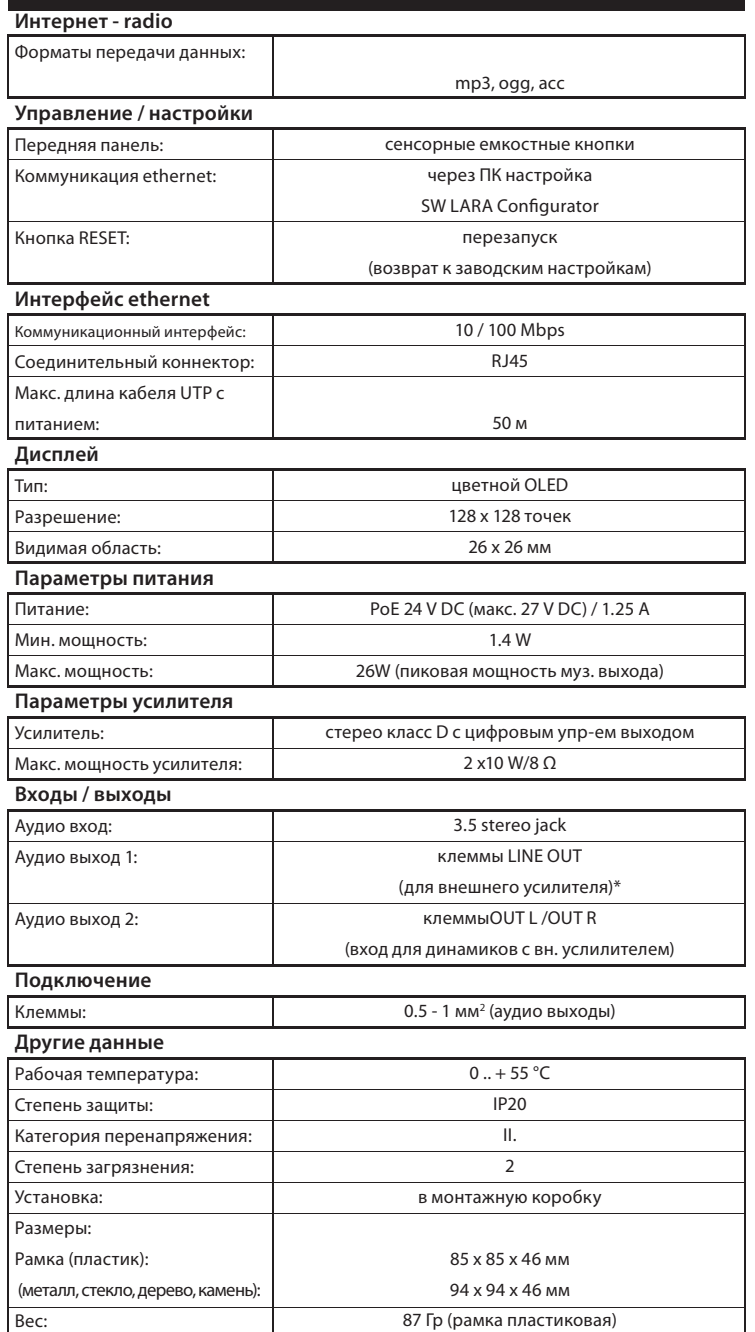

\* Кабель от клемм LINE OUT должен быть экранирован, макс. длина не должна превышать 5м.

# Технические параметры Установка устройства

### **Требования к месту установки:**

- Не устанавливайте изделие в местах с повышенной температурой и влажностью.

- Поместите изделие в место, где оно может быть подключено к сети Ethernet. Ethernet кабель с PoE питанием должен проходить по кратчайшему расстоянию между LARA и PoE с целью уменьшения потерь напряжения питания по мере удаленности. Используйте всегда качественный фирменный кабель и концовки.
- Никогда не устанавливайте устройство без монтажной коробки (напр. непосредственно в гипсокартонную стену).
- Места размещения отдельных элементов изделия должны быть определены еще до самой установки ( до начала сверления и резки стен под монтажные коробки).

PoE (Power over Ethernet) - питание по сетевому кабелю передачи данных без необходимости подвода напряжения питания к устройству отдельным кабелем.

# **Инструкция по установке и монтажу:**

Заднюю часть устройства LARA установите в монтажную коробку KU. Рекомендуем коробки, которые позволяют устанавливать устройства с большой глубиной.

К клеммам OUT L +/- OUT R +/- подключите кабели от динамиков. К клеммам LINE OUT L, LINE OUT R, GND можно подключить внешний усилитель. В коннектор RJ45 вставьте eternet кабель.

Устройство закрепите винтами в монтажной коробке. Верхнюю часть устройства установите в рамку LOGUS90. Верхнюю часть с рамкой соедините с нижней частью. Соединяйте обе части аккуратно, чтобы не повредить соединительные коннекторы.

Другой конец ethernet кабеля подсоедините к PoE switch или через PoE адаптер к Wi-Fi роутеру. При подключении питания на экране отобразится системная информация, и потом через 5 секунд главный экран проигрывателя.

## Мощность динамиков, аудиокабели

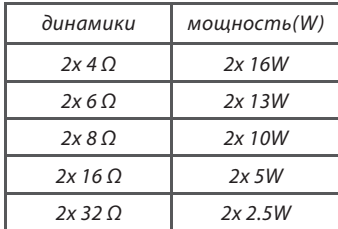

При монтаже динамиков используйте качественные аудиокабели с мин. сечением 0.5 мм и максимальной длиной 30 м. Желательно, чтобы для правого и левого каналов длина кабелей была одинаковой.

LARA - можете монтировать на стену или в потолок.

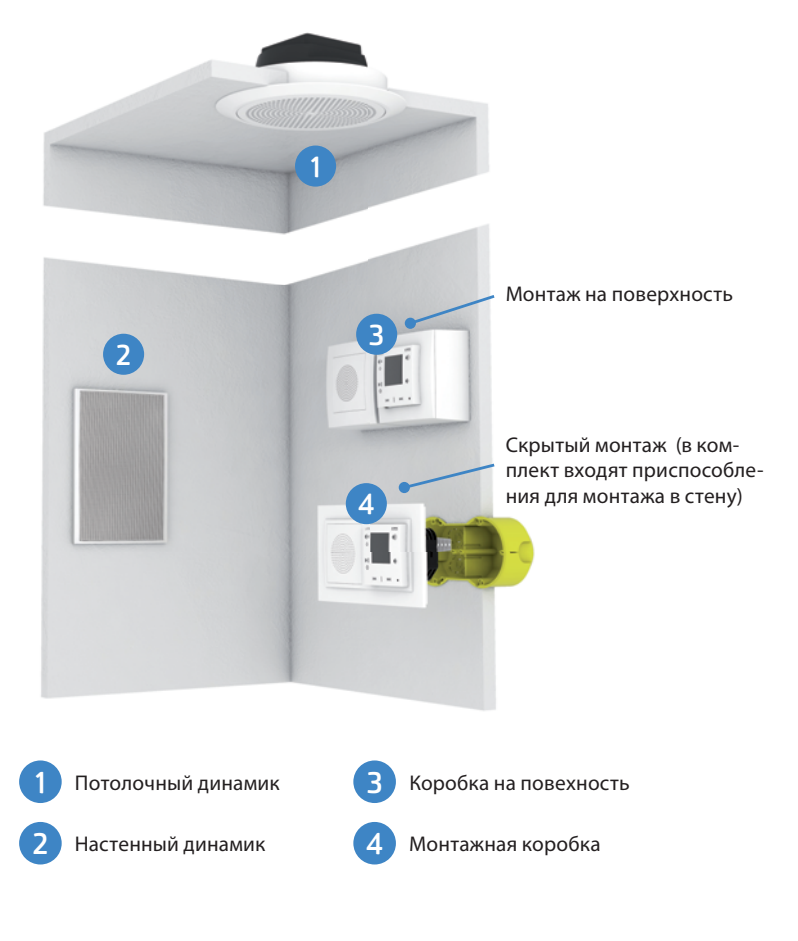

# Изображения на основном экране дисплея

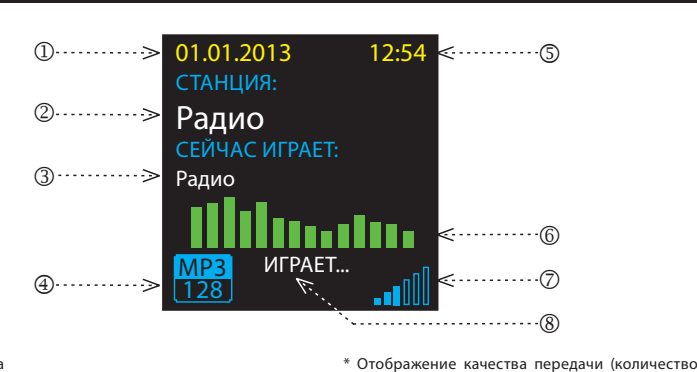

01.01.2013 12:54

Радио Радио

**K** 

**MP3** ИГРАЕТ... MP3 128

1. Дата

2. Свое название радио- станции

 $\bigcap$ ............

Описание проигрывателя LARA Radio

**LARA**  $\mathbb{R}^2$  $\ddot{\mathbf{c}}$ 

 $\blacktriangleright$ ll

Ö

z

 $(2)$ ........

 $(3)$ ........

- 3. Название станции из интернета
- 4. Bit Rate\* 5. Время
- 
- 6. Графический эквалайзер 7. Громкость
- 8. Действие

килобит в секунду и означает, что для кодиро-вания одной секунды звука используется 128 тысяч бит (1 байт = 8 бит).

 $HSO$ 

€

 $\blacksquare$ )< $\blacksquare$   $\blacksquare$   $\blacksquare$ 

данных (бит) в единицу времени, используемое для передачи аудио потока). Например, битрейт 128 kbps расшифровывается как 128

. . . . . . . . . (6)

 $\sigma$ 

 $\breve{\mathbb{R}}$ 

.<br>- движение по списку радио-станций - движение по списку треков в Аудио зоне

# Управление с помощью приложения LARA Dio

LARA Radio (Intercom) можно управлять посредством приложения:

# **LARA Dio iOS:**

https://itunes.apple.com/us/app/lara-dio/ id1173795972?l=cs&ls=1&mt=8

# **LARA Dio Android:**

https://play.google.com/store/apps/details?id=cz. elkoep.laradio

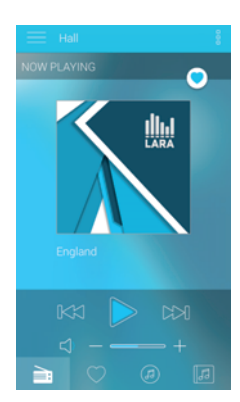

# Управление

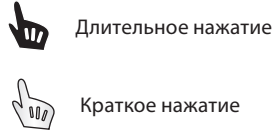

Многократное нажатие

# Воспроизведение

# **Переключение между Радио, Входом AUX и Аудио зоной:**

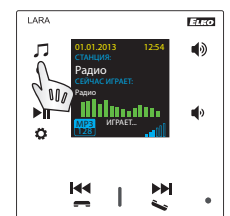

Переключение между режимами осуществляется кратким нажатием.

Долгое нажатие: переход в настройки LARA.

## **Радио:**

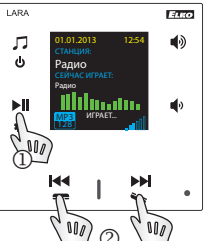

1. PLAY / PAUSE

## 2. Перемещение по списку радио-станций

 $^{\circledR}$ 

# **Вход AUX:**

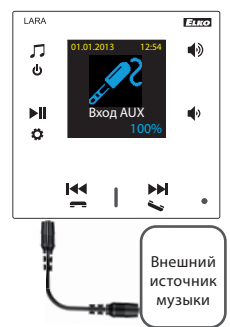

Вход AUX IN служит для подключения внешних аудио устройств.

Подключение через jack konektor 3.5mm. В этом режиме LARA работает как аудиоусилитель.

При активации входа громкость на LARA устанавливается на 100%.

Управление можете осуществлять на подключенном внешнем устройстве.

## **Аудио зона:**

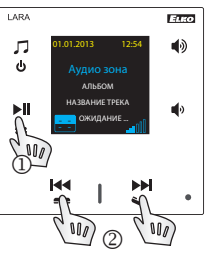

1. PLAY / PAUSE **1**.2. Переключение музыкальных треков

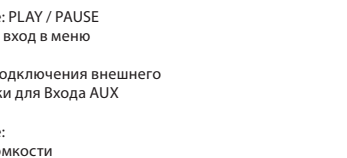

- 6. Краткое нажатие:
- тонкий предмет напр. канцелярскую скрепку - уменьшение громкости - переход между строками вниз 7. / 8. Краткое нажатие
- 2. Краткое нажатие: переключение между Радио, Входом AUX и Аудио зоной Долгое нажатие: выключение устройства
- 3. Краткое нажатие: PLAY / PAUSE Долгое нажатие: вход в меню
- 4. Коннектор для подключения внешнего источника музыки для Входа AUX

 $\bigoplus$  ..............

1. Скрытая кнопка RESTART - отверстие в верхней части корпуса: для нажатия используйте

5. Краткое нажатие: - увеличение громкости - переход между строками вверх **1. Настройка будильника**

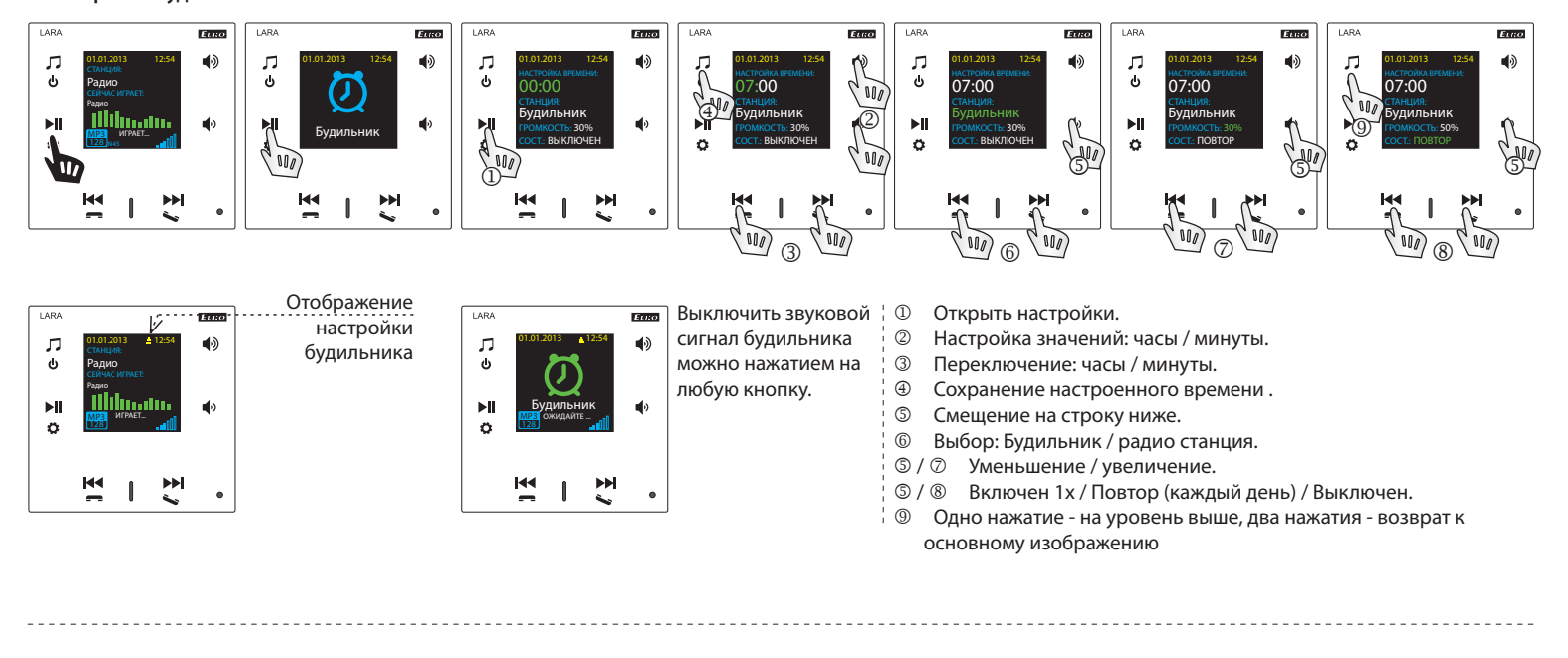

## **2. Выбор языка**

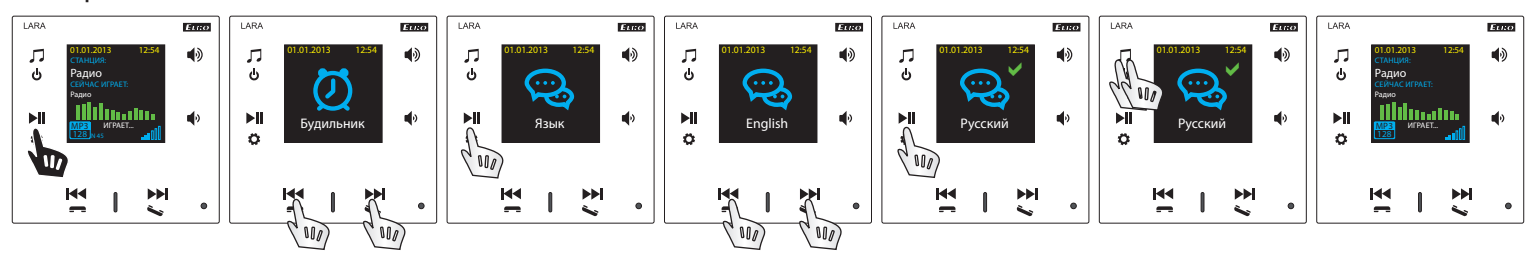

# **3. Настройка аудио входа**

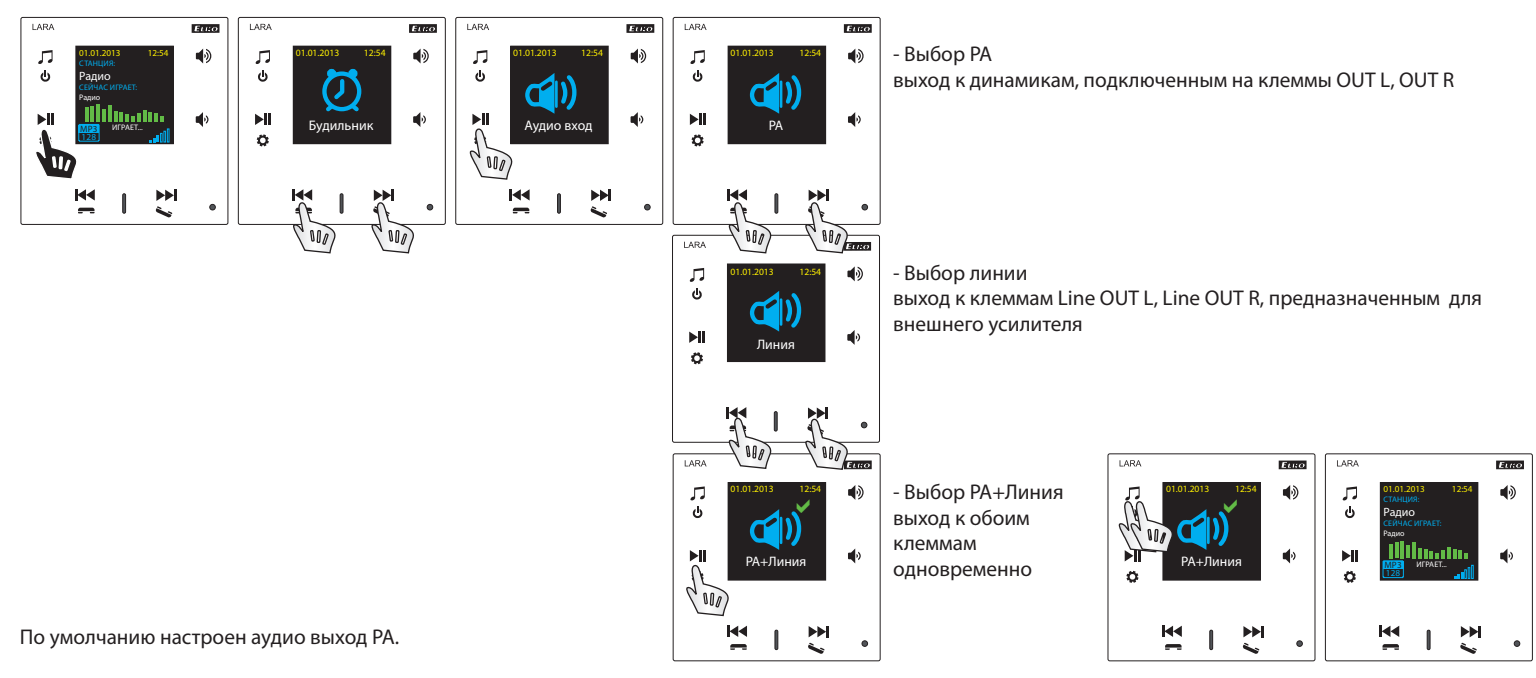

### **4. Настройки сети**

--------------------------

LARA имеет стандартный DHCP, IP назначается сам автоматически из сетевого диапазона Вашего DHCP сервера.

- Если Вы выберите "Статический IP", произойдет автоматический рестарт LARA Intercom и отобразится главный экран.\* Потом в LAN можно будет настроить: - IP адрес - для задания адреса в точечно-десятичной системе счисления (статический адрес по умолчанию IP: 192.168.1.10).
- Маска подсети определяет размер сети. Обычно для маски подсети используется значение 255.255.255.0.

- Шлюз - настройка по умолчанию шлюза местной сети (текущая настройка 1.1).

После окончания настроек произойдет автоматический рестарт LARA Intercom и отобразится главный экран.

Настройка статического IP адреса:

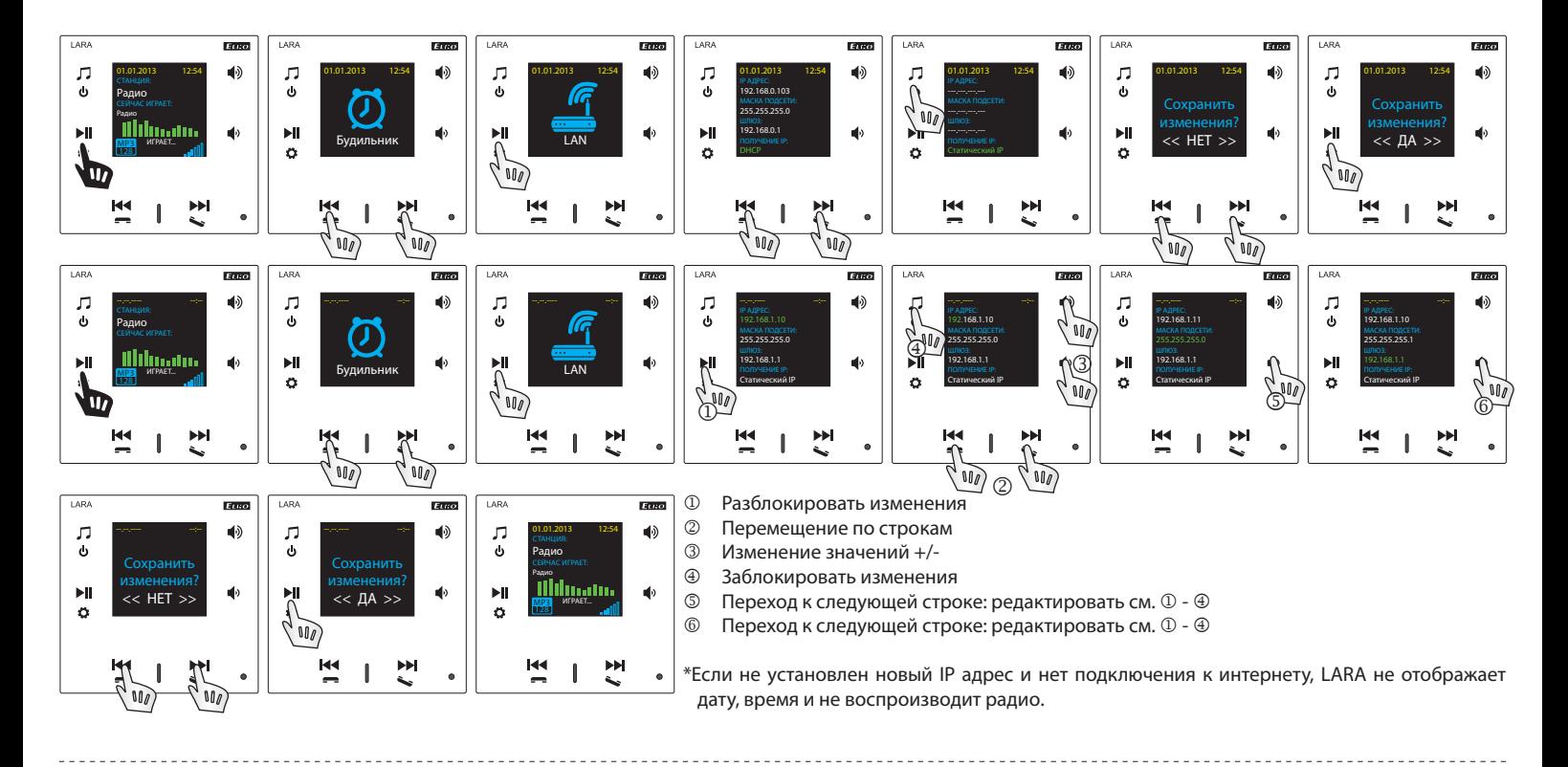

# **5. Настройка времени отключения дисплея**

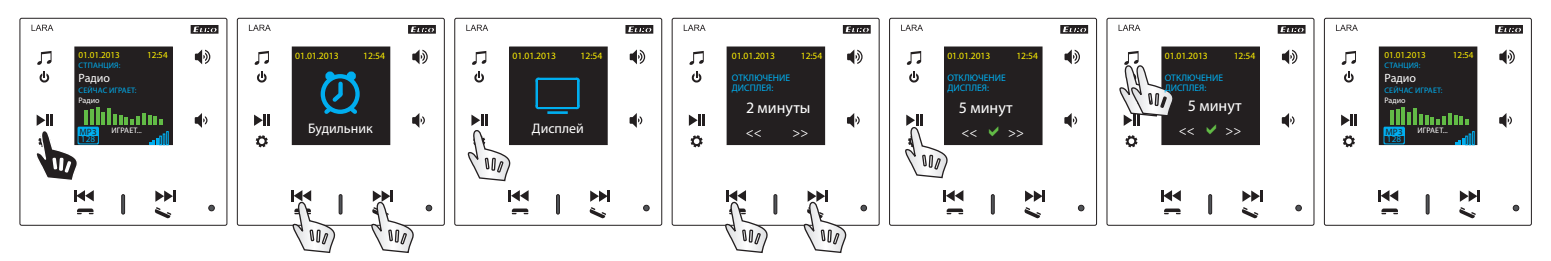

Время свечения дисплея на устройстве (10с, 20с, 30с, 1мин, 2мин, 5мин). По истечению этого времени дисплей погаснет. Вновь активируйте его любой кнопкой.

## **6. Reset (перезапуск устройства, возврат к заводским настройкам)**

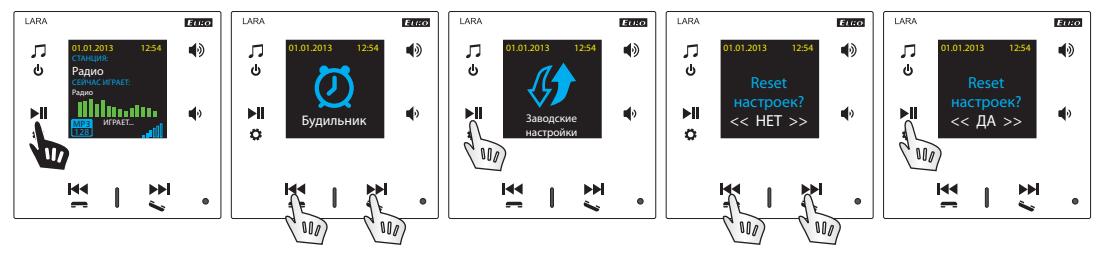

Через меню настроек выберите "Заводские настройки": установите IP адрес из диапазона DHCP и заводские настройки станций будут обновлены.

# Конфигурация устройства LARA Radio

Конфигурация устройства LARA Radio посредством приложения LARA Configurator:

Проводится с помощью приложения LARA Configurator посредством ethernet подключения. Кофигурационное приложение можно скачать бесплатно с web страницы:

http://www.elkoep.cz/produkty/audiovideo/lara/radio/

- С помощью приложения LARA Configurator можно:
- настроить данные доступа
- настроить параметры сетевого подключения
- настроить параметры для автоматической синхронизации времени
- редактировать список интернет-радиостанций
- настроить параметры IMM аудио зоны
- обновить прошивку устройства LARA Radio
- дистанционно управлять устройством LARA Radio

Конфигурационное приложение общается с LARA Radio посредством Ethernet. Приложение может работать без установки в операционных системах Microsoft Windows XP, Windows 7, Windows 8 a Windows 10. Условием для запуска приложения является поддержка Microsoft .NET Framework 4 или его возможная инсталляция.

Запустите LARA Configurator на ПК, подключенном к той же сети, что и LARA Radio.

Потом кликните на:

- Вход администратора: в диалоговое окно входа впишите настроенные данные входа администратора. Заводские настройки: логин "admin" и пароль: "elkoep". Если введенные данные не действительны, то продолжение настроек LARA Radio не будет возможным.
- LAN параметры: в диалоговое окно впишите IP адрес подключенного LARA Radio. IP адрес можно устройства найти используя функцию "Поиск устройств".
- Функция "Поиск устройств" в течение нескольких секунд найдет все подключенные устройства LARA в сети. В диалоговом окне "Поиск устройств в сети LAN" появится список всех найденных устройств. Выделением нужного устройства и нажатием кнопки "Выбрать" конфигуратор готов к загрузке настроек устройства с выбранным IP адресом.
- Информация об устройстве: окно "Информация об устройстве" отображает состояние соединения, входа и версии прошивки в устройстве LARA Radio. Состояние соединения не зависит от успешности входа. Надпись "Соединение!" появляется при правильном подключении к сети, надпись "Успешно!" появляется при правильном вводе данных входа.
- Информация об устройстве: информация об устройстве и программе, включая гиперссылки на руководство и описание изделия.
- **© Загрузка настроек: кнопка "Загрузить настройки" служит для загрузки всех** настроек, сохраненных в устройстве LARA Radio. Загрузки выполняются в случае успешного соединения и входа.

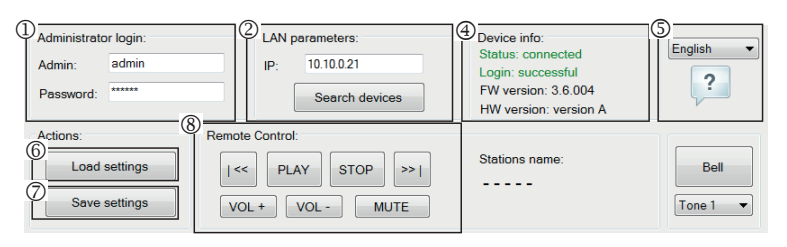

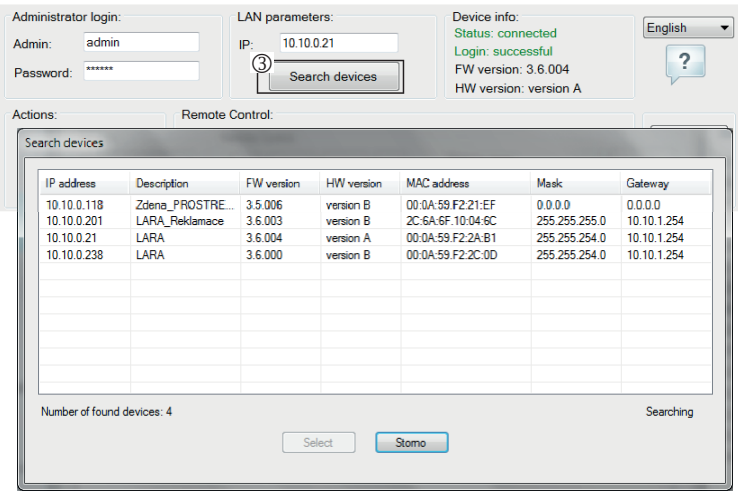

- $\oslash$  Сохранить настройки: кнопка "Сохранить настройки" служит для сохранения настроек к устройству LARA Radio.
- ® Дистанционное управление: с помощью "Дистанционное управление" в приложении LARA Configurator можно просто и быстро открыть нужную функцию устройства.

- Вход администратора: Для изменения данных входа впишите в текстовое поле новые данные. Подтвердите пароль.
- LAN параметры: Для изменения параметров сетевого соединения выберите "DHCP" (автоматическое назначение IP адреса DHCP сервером) или "Статический IP адрес".
	- В случае выбора статического IP адреса впишите в текстовое поле выбранный адрес, маску подсети и шлюз по умолчанию.
	- Адрес IP: задайте новый IP адрес устройства в десятичном формате разделенном точками (по умолчанию: 192.168.1.10).
	- Маска подсети : значение по умолчанию 255.255.255.0.
- Шлюз: настройки шлюза местной сети.

Дата и время: IP адрес временного сервера преднастроен на заводе.

- SNTP сервер: в случае необходимости задайте IP адрес другого временного сервера, поддерживающего протокол SNTP (адрес SNTP сервера можно скопировать с http://www.presnycas.org/casove-servery.html).
- Часовой пояс: выберите часовой пояс в месте установки устройства LARA Radio для корректного отображения времени.
- Перевод времени с зимнего на летнее можно провести на управляющем элементе "Летнее время".
- Доменное имя сервера: IP адрес доменного сервера заранее настроен на заводе (DNS – Domain name server - отвечает за перевод доменных имен в IP адрес. При необходимости, задайте доменный IP адрес сервера вашего интернет-провайдера).

# **Настройки устройства / Сетевые настройки**

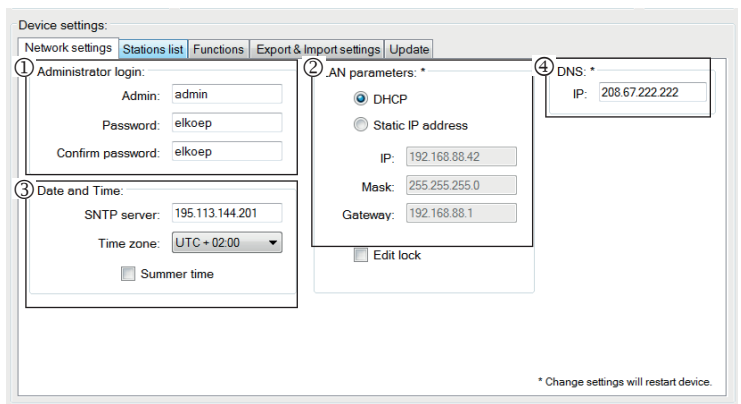

## **Настройки устройства / Список станций**

Закладка "Список станций" служит для управления полным списком интернетрадиостанций, сохраненных в устройстве LARA Radio. В LARA Radio уже преднастроено несколько станций, которые можно легко отредактировать.

- Редактирование станций\*: В разделе "Редактирование станций" можно посредством соотвествующих кнопок добавлять или редактировать станции в списке.
- Список станций: В списке можно сохранить до 40 станций. LARA Radio в современной версии поддерживает потоки формата SHOUT и ICE с аудио форматом MP3, AAC и OGG, которые используются во всех интернет-передачах.
- Управляющие элементы: При успешной загрузке станций, вместе с общими настройками можно посмотреть список потоков и изменить их порядок. Для сортировки и удаления элементов из списка, используйте соответствующие элементы управления в правой стороне списка.\* Для добавления новой станции необходимо знать ее исходный адрес:
- http://www.jmenoserveru.cz:cisloportu/название файла
- http://135.111.258.333:8000/название файла
- http://www.jmenoserveru.cz:8000/название файла
- http://www.jmenoserveru.cz:8000
- http://135.111.258.333:8000
- http://www.jmenoserveru.cz/название файла

Добавление новой радио-станции: нажатием кнопки "Добавить" задайте параметры потока в соотвествующее поле:

## **Ручной ввод:**

- Название станции: название станции, отображенной на OLED дисплее.
- IP адрес: Адрес сервера, транслирующего поток. Адрес задается в десятичном формате разделенном точками. В случае адресов с именем домена (www.jmenoserveru.cz) используйте автозаполнение (см.ниже).
- Номер порта: указывается в виде числа в десятичном формате. (пример 1: www.jmenoserveru.cz:8000/hudba.mp3 - номер порта = 8000). Если в адресе не указан номер порта, задайте номер порта 80 (пример 2: www.jmenoserveru.  $cz/hudba.mp3 - homep nopra = 80.$
- Название файла: Параметр для сохранения названия станции. (пример 3: www.jmenoserveru.cz:8000/hudba.mp3 - название станции = hudba.mp3) (пример 4: www.jmenoserveru.cz:8000 - название файла не задается).
- При задании всех выбранных станций, сохраните их в списке кнопкой "Сохранить".

**Примечание:** Если имя файла имеет расширение \*.m3u, то это не адрес музыкального потока и не адрес плей-листа, который содержит адрес (или несколько адресов) в музыкальном потоке. В этом случае используйте опции автоматического заполнения.

# **Настройки устройства / Функции**

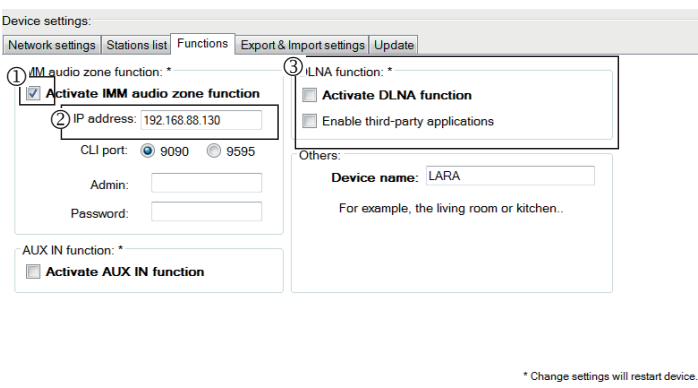

**Настройки устройства / Настройки экспорта и импорта**

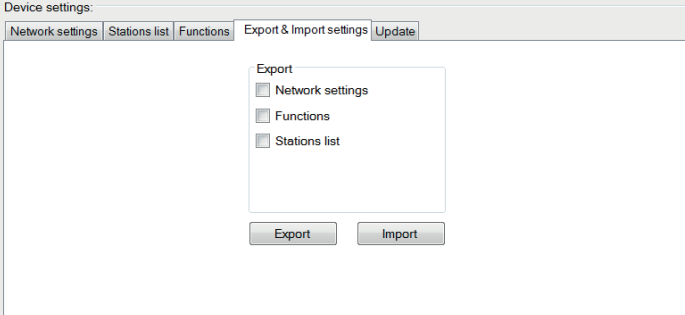

#### Device settings Network settings Stations list Functions | Export & Import settings | Update |<br>① tations Edit: | Clarions in me: | Clarions in me: | Clarions in me: | Clarions in me: | Clarions in me: | Clarions in me: | Clarions in me: | Impuls<br>ČR Brno<br>Eroloren Add **IP** address Por rekven<br>¦ockMa Edit File nam lungary<br>Russia Check oland Automatically fill ilovaki: **Enter URL** Number of stations: 15 / 40  $OK$

## **Автозаполнение:**

- Для большинства адресов можно использовать функцию автозаполнения со следующей процедурой:
- Задайте любое название станции.
- Включите "Автозаполнение", а затем вставьте адрес и для подтверждения нажмите "ОК".
- Информационное сообщение уведомит Вас об автоматической обработке ссылки.
- Сохраните станцию в списке с помощью кнопки "Сохранить".

**Примечание**: Функция автозаполнения требует активации подключения к интернету.

## **Важное примечание:**

Подготовленный список станций сохраните в устройстве вместе с настройками с помощью кнопки "Сохранить". До этого момента список обрабатывается и сохраняется только в памяти ПО.

Функции iMM аудио зоны: используется для уже установленной системы iNELS, где LARA проигрыватель выполняет функцию аудио зоны.

**Прим**.: iMM сервер служит для соединения практически всех технологий в доме с системой интеллектуального управления iNELS BUS System.

- Функция iMM аудио зона: Управляющим элементом можно активировать и деактивировать функции iMM аудио зоны.
- IP адрес: Задайте IP адрес iMM сервера в десятичном формате, разделенном точками.
- Название устройства: Отображается в среде iMM и при поиске устройств в сети.

После каждого изменения настроенных функций выполняйте рестарт (перезапуск) устройства.

Настройки экспорта и импорта: с помощью этих функций вы можете легко создавать резервные копии и обновлять выбранные элементы - сетевые настройки, функции, список станций, домофон и эквалайзер. Созданная резервная копия в формате \* .lcf: резервные копии списков станций из старых прошивок не совместимы с этой системой.

## **Настройки устройства / Обновление ПО (прошивки)**

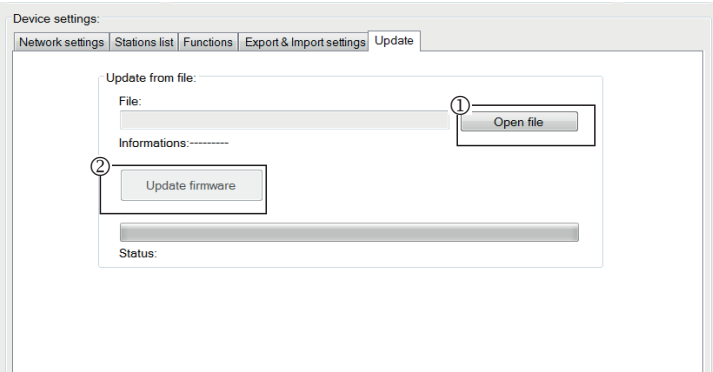

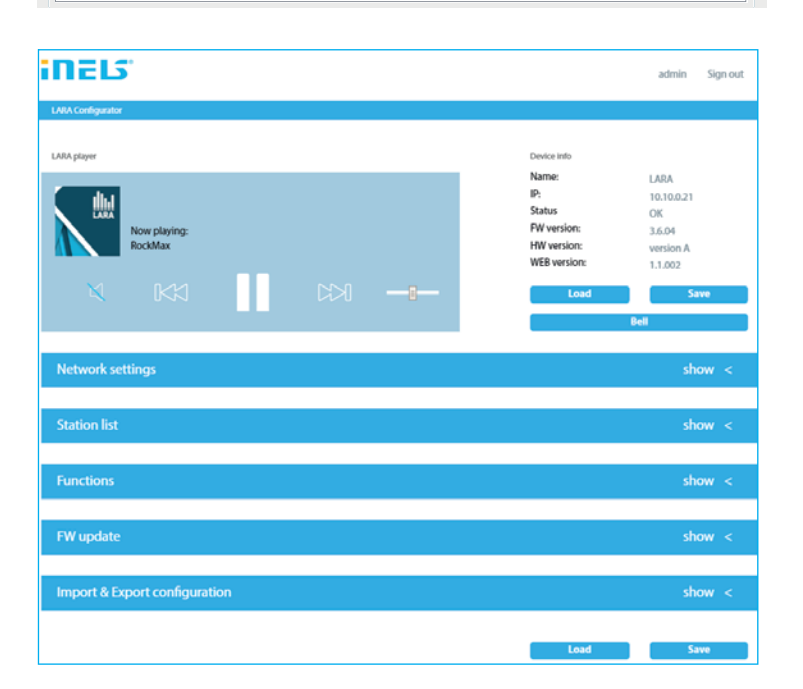

Для обновления ПО устройства LARA Radio сначала необходимо скачать файл обновления с расширением "\*.lfw" по адресу http://www.elkoep.cz/produkty/ audiovideo/lara/radio/

- $\Phi$  Выбрать файл: Кнопкой "Выбрать файл" откройте диалоговое окно для поиска и выбора файла обновления. Открыв файл, можно ознакомиться с его содержанием. При правильном выборе файла отобразится номер версии прошивки.
- Обновить ПО: При нажатии кнопки начнется обновление, его процесс будет отображаться графически. Загрузка поврежденного или нерабочего файла остановит процесс и следующие шаги обновления. Для продолжения необходимо повторить попытку, используя правильный файл обновления.

Доступ для LARA через веб-интерфейс осуществляется заданием ее IP адреса и порта 61695 (напр.: 10.10.10.10:61695).

**Заметка**: Для настройки устройства LARA после обновления прошивки необходимо использовать соответствующую прошивке версию программы LARA Configurator.

## **Аксессуары**

**Питание / сетевые элементы**

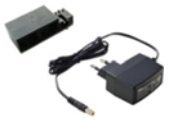

Питание PoE (PoE инжектор для питания по UTP кабелю, коннектор 2x RJ45) Код заказа: 5225

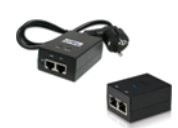

Питание PoE + WiFi (комплект для беспроводного подключения LARA) Код заказа: 5227

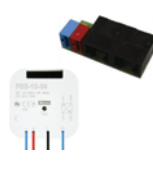

Питание PoE + WiFi в монтажной коробке (комплект для беспроводного подключения LARA в монтажную коробку) Код заказа: 5224

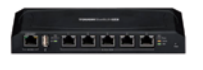

PoE switch 5 портов (для питания 5x LARA) Код заказа: 6605

\* Форма адаптера беспроводного устройства Ubiquiti AirGateway может не соответствовать источнику питания. В таком случае необходимо обеспечит соединение данных компонентов например стягивающей лентой.

**Динамики**

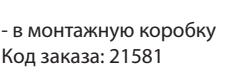

Динамик 2" 32 Ω

Динамик 5" 32 Ω Динамик 5" 16 Ω Динамик 5" 8 Ω

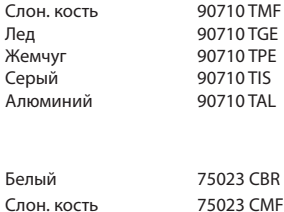

Цвет корпуса: Код заказа:

Слон. кость Белый 75022 CBR

Белый

Слон. кость 75022 CMF Белый 75021 CBR Слон. кость 75021 CMF

90710 TBR

2-полосный динамик 32 Ω

- монтаж в потолок

2-полосный динамик 16 Ω

Белый 75106 CBR<br>Белый 75105 CBR 75105 CBR Белый 75104 CBR

2-полосный динамик 8 Ω - монтаж на стену или в потолок

- размеры (мм): 270 x 183 x 37

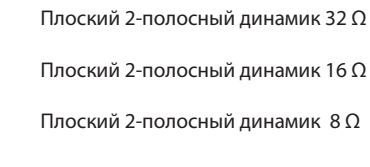

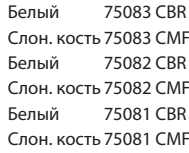

- монтаж в потолок

- размеры (мм): 204 x 204 x 92

# **Проблемы и их решение**

• Устройство не работает, дисплей не светится.

 Решение: Контроль напряжения питания. Проверьте подключение устройства к питанию, подключение коннектора RJ45 к устройству, подключение источника питания PoE к сети.

- Дисплей светится, радио не работает.
- Решение: Контроль IP адреса сервера радио или его новая настройка.

Контроль сетевого соединения Ethernet. Отсоедините от проигрывателя ethernet коннектор RJ45 и снова подсоедините. Устройство при повторном подключении отобразит системную информацию. Если в течение 5-ти секунд не появится экран проигрывателя, возможно возникла проблема с сетевым соединением (проверьте настройки сети).

- Прерывистое воспроизведение, частая загрузка радио.
- Вероятная причина недостаточная скорость интернет соединения.

• Рестарт (перезапуск устройства).

 Рестарт служит для повторного запуска без удаления настроенных данных. Проведите его кратким нажатием (менее 1с) кнопки RESET размещенной на корпусе устройства в состоянии, когда устройство подключено к питанию, либо отключением и повторным подключением LAN кабеля или PoE адаптера.

# **Техническое обслуживание**

Очистка передней панели и рамки производится сухой или слегка влажной тканью. Избегайте использования других чистящих средств.

Компания ELKO EP как производитель имеет право на внесение технических изменений в характеристики продукта без предварительного уведомления.